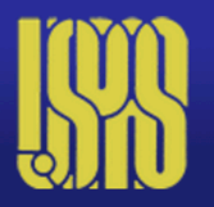

## **U.S. Particle Accelerator School**

**Education in Beam Physics and Accelerator Technology** 

*Self-Consistent Simulations of Beam and Plasma Systems*  Steven M. Lund, Jean-Luc Vay, Rémi Lehe and Daniel Winklehner Colorado State U., Ft. Collins, CO, 13-17 June, 2016

# W2. Introduction to the Warp framework

Jean-Luc Vay Lawrence Berkeley National Laboratory (with many contributions from D. Grote  $&$  S. Lund)

# **Outline**

- Intro
- Installing & running Warp
- Units and variables
- Warp script outline
- Particles
- Simulation mesh
- Boundary conditions
- Fields solvers
- Internal conductors & lattice
- Stepping
- Diagnostics and plots
- Saving/retrieving data
- Command line options

Warp is a very large code and we will only present a snapshot of the possibilities. More will be presented in the examples.

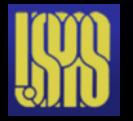

# **History**

- 1989: code started by A. Friedman; electrostatic PIC with 3D Poisson solver in square pipe geometry using sine transforms
	- with inputs and contributions from I. Haber.
	- name Warp chosen to denote speed, later also denotes "warped" Fresnet-Serret coordinates used in bends.
- 1991: D. Grote joins and becomes main developer, contributing more general 3D Poisson solver and beam loading module, followed by countless contributions since.
- 1995: S. Lund start contributing, in particular beam loading module using various distributions, such as waterbag, Gaussian, and thermal.
- Late 1990's: R. Kishek begins using Warp to model experiment at UMD, and in undergraduate and graduate classes. He contributes some code, including various diagnostics used at UMD and UMER, and standardized machine description for UMER.
- 2000: D. Grote develops Forthon, transitioning Warp from Basis to Python, and parallelizes Warp using MPI (replacing previous PVM parallelization).
- 2000: J.-L. Vay joins the development team and contributes the EM solver, ES and EM AMR, boosted frame, Lorentz invariant particle pusher, etc.
- 2015: R. Lehe joins the development team and contributes the EM Circ solver, OpenPMD and hdf5 IO, mpi4py; also develops spectral EM circ stand-alone module FBPIC (coupling to Warp in development).
- 2016: RadiaSoft's open source Docker and Vagrant containers make WARP available in the cloud -> available for beta test via http://beta.sirepo.com/warp

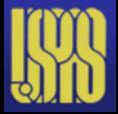

# **History**

- Other contributors include:
	- Ron Cohen: drift-Lorentz mover, other fixes.
	- Bill Sharp: Circe module.
	- Michiel deHoon: Hermes module.
	- Sven Chilton: generalized KV envelope solver (with S. Lund).
	- Arun Persaud: making Warp PEP8 compliant, various fixes and updates, also adding capability to download parameters and diagnostic output from NDCX-II run database, automatically run Warp, and overlay results with experimental data, thereby facilitating machine optimization.
	- Henri Vincenti: fixes to Circ, OpenPMD, and EM solver; development of optimized PICSAR kernel with tiling, OpenMP and advanced vectorization.
	- Manuel Kirchen: mpi4py interface, boosted particle diagnostics and FBPIC module.
	- Patrick Lee: boosted particle diagnostics, other fixes.
	- Irene Dornmair: EM initialization for relativistic beams.

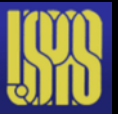

## **Warp: A Particle-In-Cell framework for accelerator modeling**

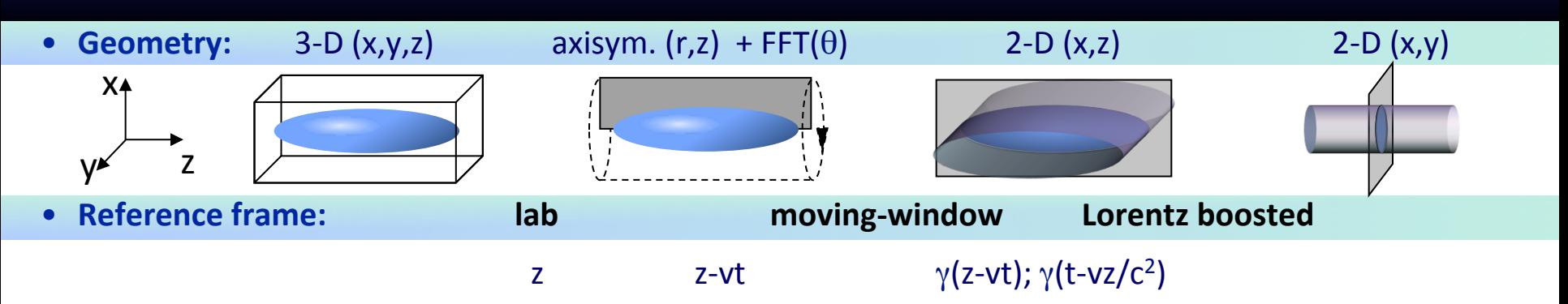

#### **• Field solvers**

electrostatic/magnetostatic - FFT, multigrid; AMR; implicit; cut-cell boundaries

Versatile conductor generator accommodates complicated structures 

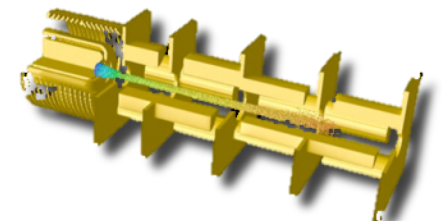

Automatic meshing  $\sim$ around ion beam source emitter

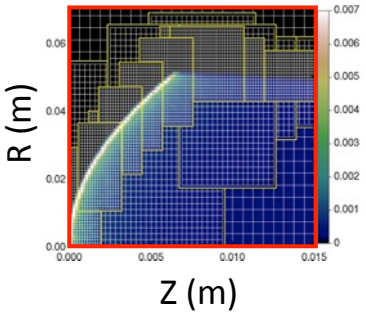

- Fully electromagnetic Yee/nodal mesh, arbitrary order, spectral, PML, MR
- **Accelerator lattice:** general; non-paraxial; can read MAD files
	- solenoids, dipoles, quads, sextupoles, linear maps, arbitrary fields, acceleration.
- **Particle emission & collisions** 
	- particle emission: space charge limited, thermionic, hybrid, arbitrary,
	- secondary e- emission (Posinst), ion-impact electron emission (Txphysics) & gas emission,
	- Monte Carlo collisions: ionization, capture, charge exchange.

## **Warp is parallel, combining modern and efficient programming languages**

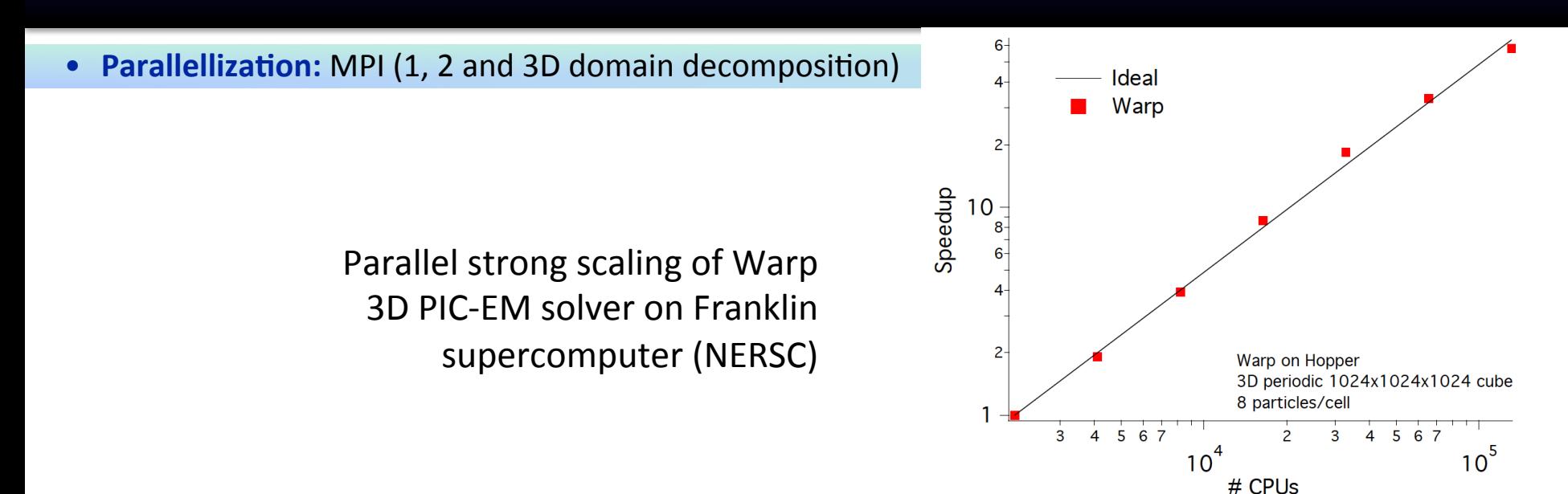

**Python and FORTRAN\*: "steerable," input decks are programs** 

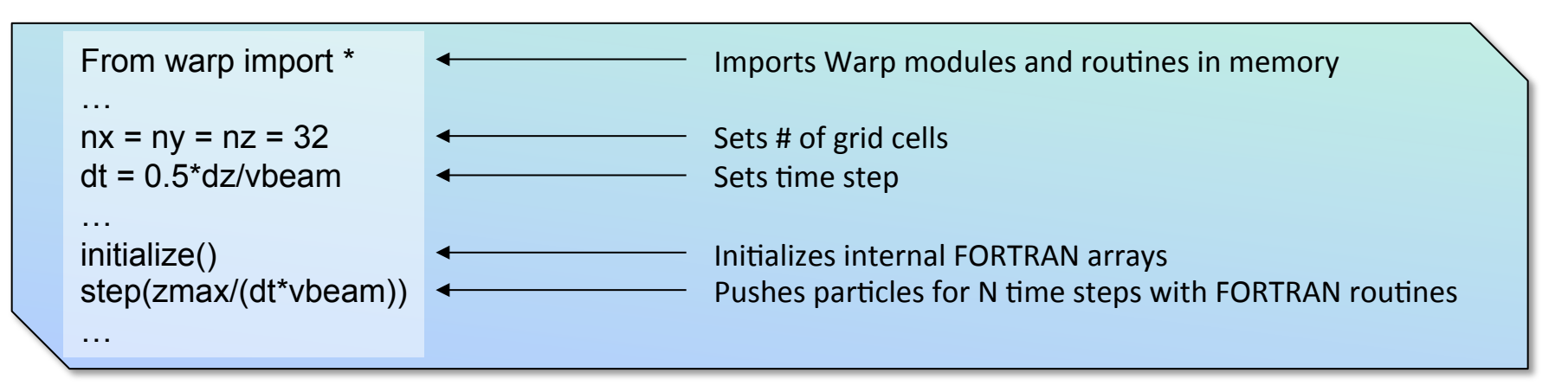

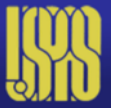

\*http://hifweb.lbl.gov/Forthon (wrapper supports FORTRAN90 derived types) – dpgrote@lbl.gov

## Warp's standard PIC loop

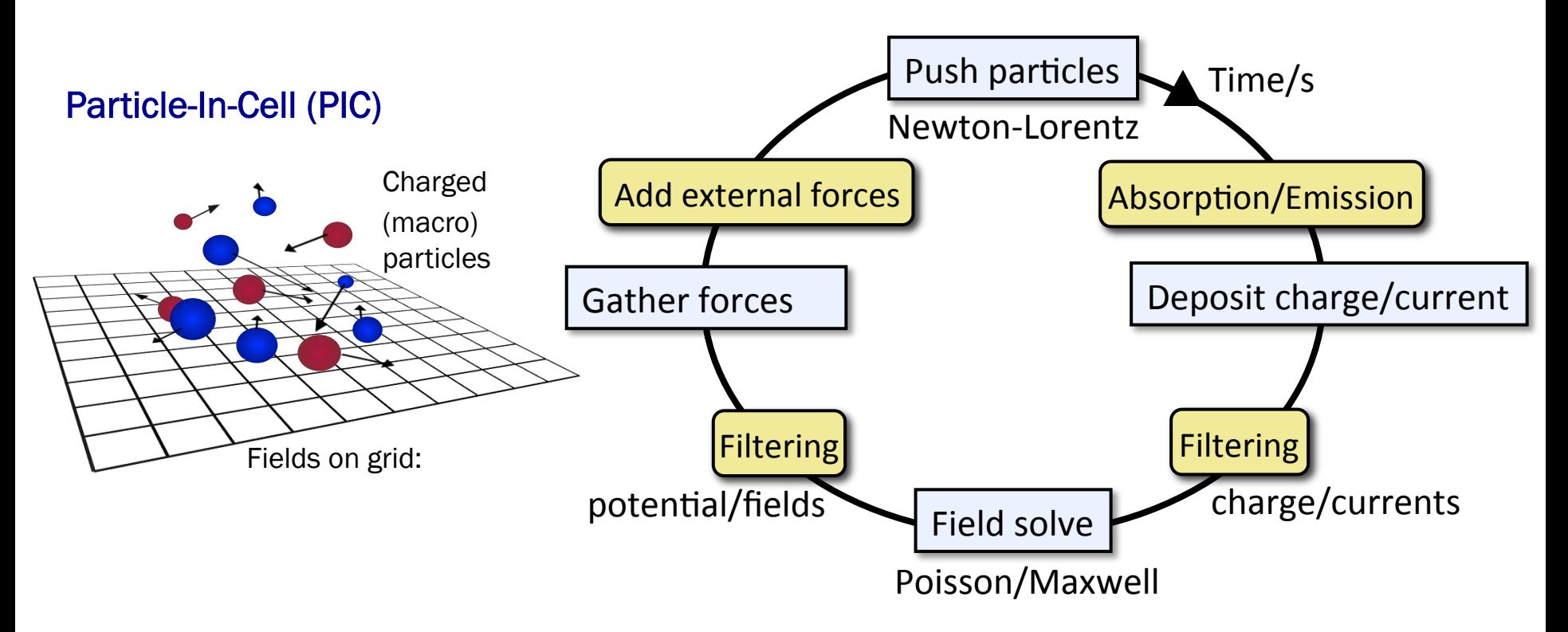

- + external forces (accelerator lattice elements),
- + absorption/emission (injection, loss at walls, secondary emission, ionization, etc),
- + filtering (charge, currents and/or potential, fields).

## Warp's versatile programmability enables great adaptability

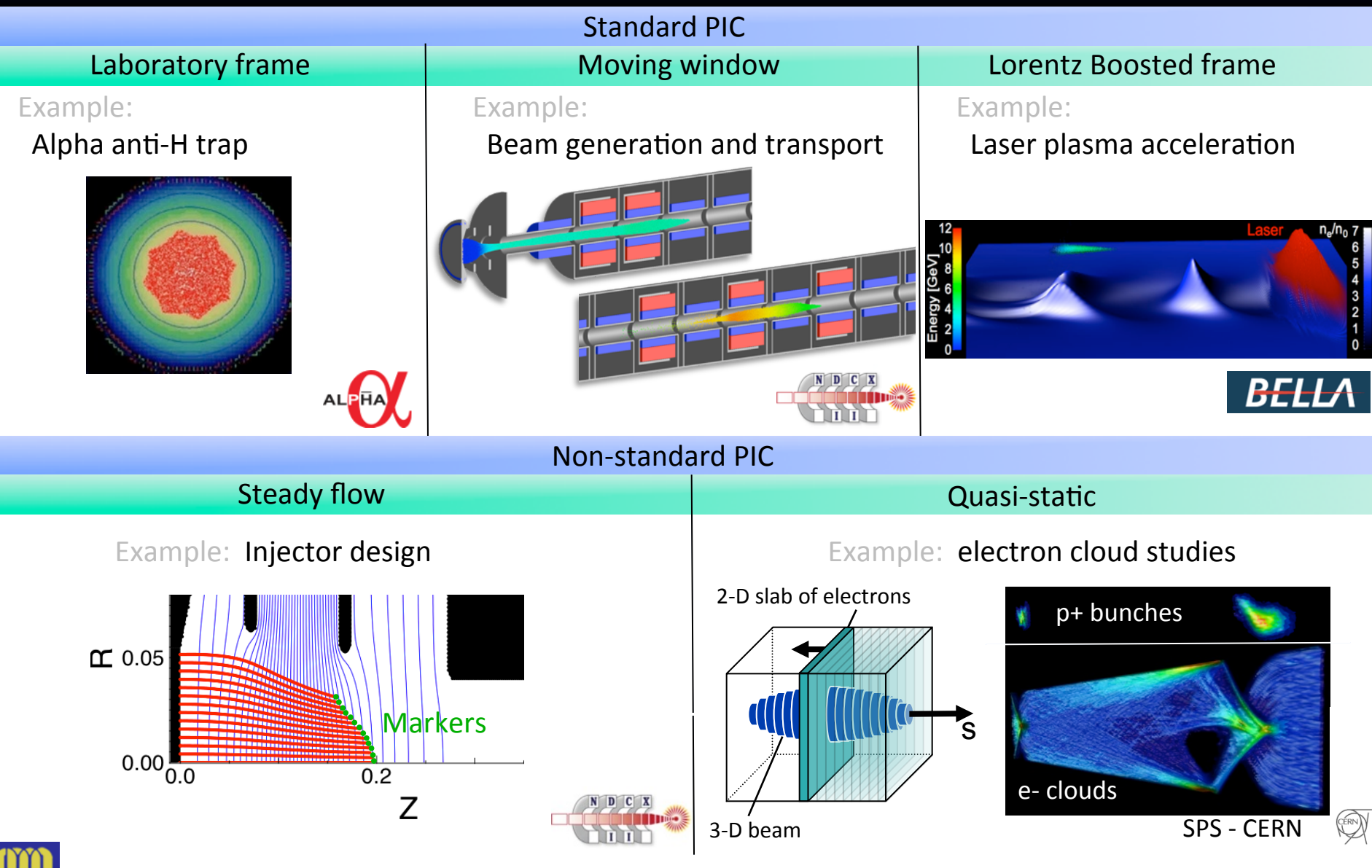

8

8

## **Sample applications**

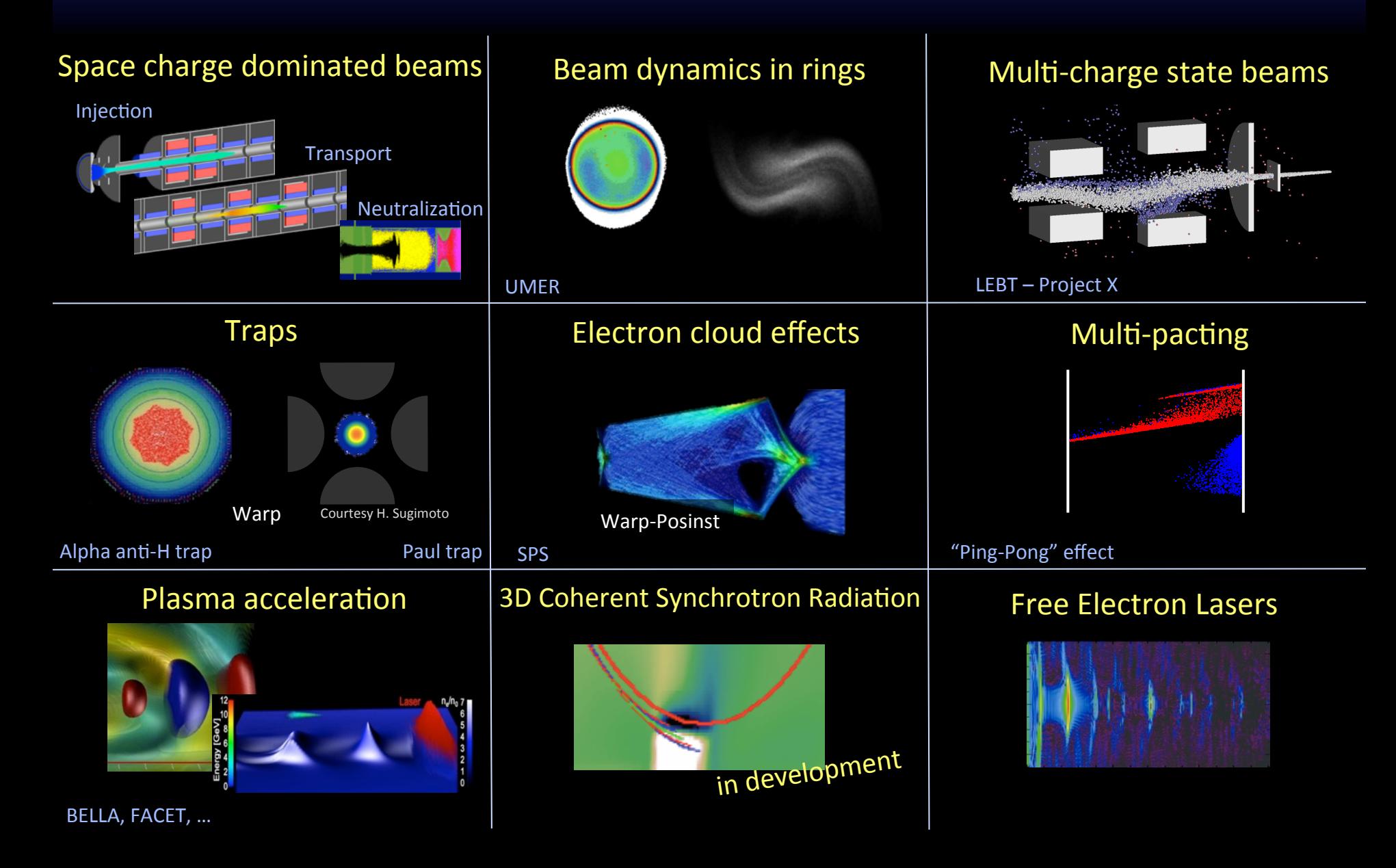

## Installing Warp

### Installations instructions are given at :

http://warp.lbl.gov/home/how-to-s/installation

## Pre-requisite:

C and F95 compiler, python, numpy, Forthon, pygist or matplotlib

## Download Warp from bitbucket:

 https://bitbucket.org/berkeleylab/warp/downloads download Warp\_Release\_4.4.tgz

## Install

 cd in the Warp/pywarp90 directory make install # see more details on website, including how to install in parallel

## Update

 git pull cd pywarp90 # serial make install # parallel make pinstall

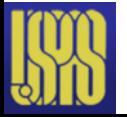

## Running Warp

## A Warp input script is a Python script, e.g. script.py.

## Running interactively:

% python –i script.py

## Running non-interactively:

% python script.py

## Documentation and help at the command prompt:

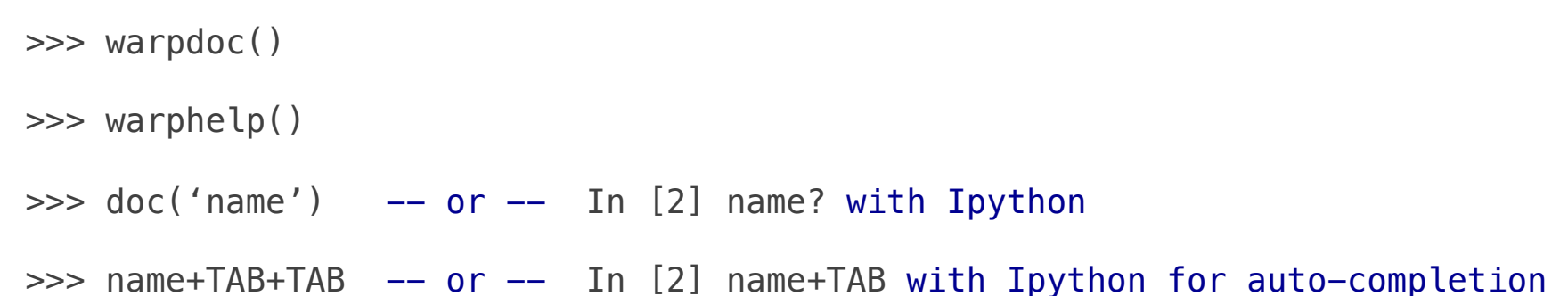

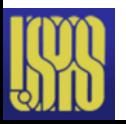

## **Warp units**

## Warp units are M.K.S. with the notable exception of energy, which is in eV.

## A number of conversion constants are provided for convenience.

## Example:

 >>> piperad=2.\*inch >>> piperad 0.0508

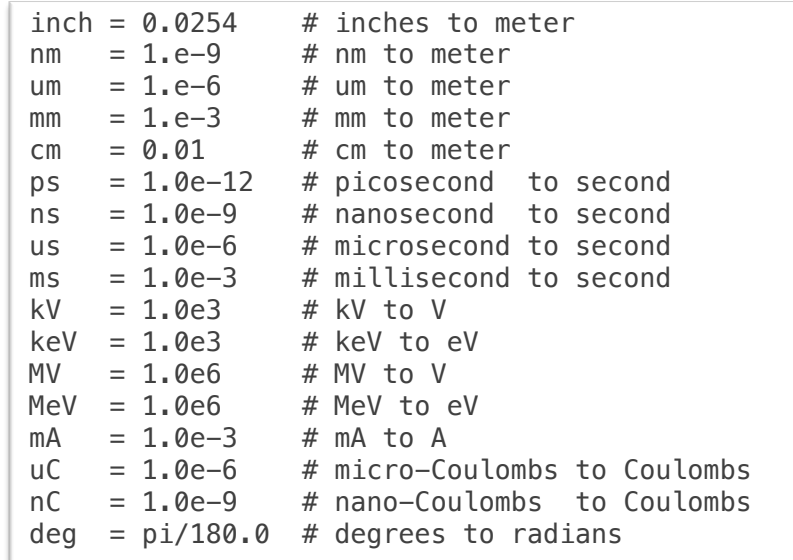

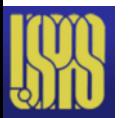

## Mathematical and Physical Constants

## Those are provided to aid in the setup.

#### Mathematical Constants

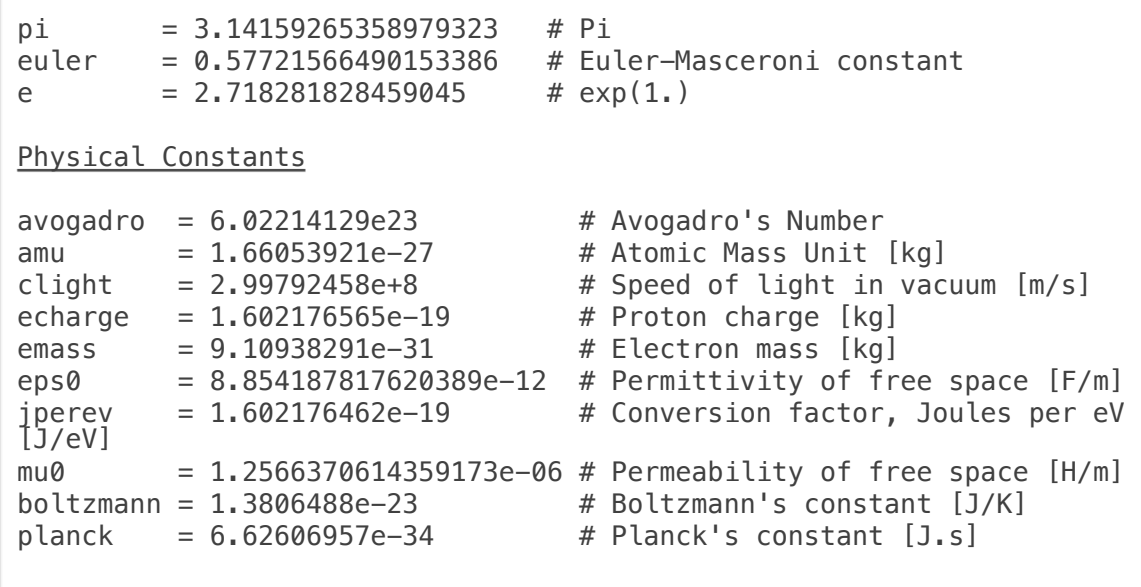

### Example:

 >>> pipesec=pi\*piperad\*\*2 >>> pipesec 0.008107319665559963

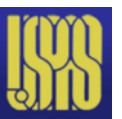

## Warp script outline

## Outline of basic 3D simulation script:

```
from warp import * # Read in Warp
setup() \# Setup graphics output
# Setup initial beam -- see "Particles" How To
... python code to describe species and distribution parameters of initial beam 
# Setup particle mover -- see "Particles" How To 
... python code to setup particle mover including timestep etc. 
# Setup simulation mesh and field solver -- see "Field Solver" How To
... python code to set mesh variables and setup fieldsolver
# Setup Lattice defining accelerator -- see "Lattice" How To
... python code to set variables and call lattice setup functions
# Setup simulation diagnostics -- see "Diagnostics" How To
... python code to setup diagnostics
# Generate code 
package("w3d"); generate() 
# Advance simulation, say 1000 timesteps
step(1000) 
# Save dump of run, if desired -- see Saving/Retrieving Data How To
dump()
```
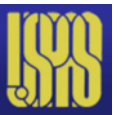

## Particles

## Warp can handle an arbitrary number of particle species.

### Predefined particle types:

- periodic table, electron, positron, proton, anti-proton, muon, anti-muon, neutron, photon.

## Creating a particle species:

 beam = Species(type=Potassium, charge\_state=+1, name="Beam ions (K+)") plasma\_electrons = Species(type=Electron, name="Plasma electrons", color=red) plasma\_ions = Species(type=Hydrogen, charge\_state=+1, name="Plasma ions", color=green)

### Accessing species data (sample):

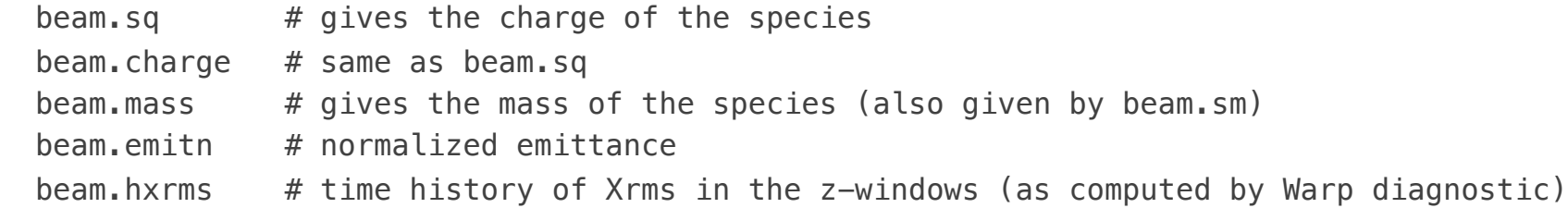

### Using species functions (sample):

plasma electrons.ppzx() # plots the particles in  $z-x$  space (the particles will be red). plasma\_ions.getx()  $\#$  returns a list of all of the plasma ions x positions plasma\_ions.add\_uniform\_cylinder(...) # creates a cylindrical distribution of particles

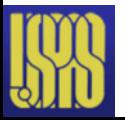

## Creating particles at initialization

## Adding predefined distributions:

```
plasma ions.add gaussian dist(...) # adds Gaussian distribution
 plasma_ions.add_uniform_box(...) # adds uniform box
 plasma_ions.add_uniform_cylinder(...) # adds uniform cylinder
```
- 
- 
- 

## Adding user defined distributions:

```
 def createmybeam():
    ... Python code to set x, y, z, vx, vy, vz
     beam.addpart(x,y,z,vx,vy,vz,...)
 ...
```

```
 createmybeam()
```
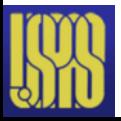

## Creating particles to be injected

## Injecting particles directly:

```
 def injectplasma():
     plasma_electrons.addparticles(...)
     plasma_ions.addparticles(...)
 installuserinjection(injectplasma)
```
## Injecting particles from an emitting surface:

```
top.inject = 1 -top.ainject = source radius
top.binject = source radius
w3d.l inj user particles v = true def nonlinearsource():
    if w3d.inj js == elec.js:
         # --- inject np particles of species elec
         # --- Create the particles on the surface
        r = source radius*random.random(np)
        theta = 2 \cdot *pi*random.random(np)
        x = r * cos(theta); y = r * sin(theta) # --- Setup the injection arrays
        w3d.npqrp = np gchange('Setpwork3d')
         # --- Fill in the data. All have the same z-velocity, vz1.
        w3d.xt[i] = xw3d.vt[:] = vw3d.uxt[:] = 0.w3d.uyt[:] = 0.w3d.uzt[i] = vz1
```
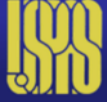

installuserparticlesinjection(nonlinearsource)

#### **Types of injection (top.inject)**

- 0: turned off,
- 1: constant current,
- 2: space-charge limited (Child-Langmuir),
- 3: space-charge limited (Gauss's law)),
- 4: Richardson-Dushman thermionic emission
- 5: mixed Richardson-Dushman thermionic

and space-charge limited emission

- 6: user specified emission distribution
- 7: Taylor-Langmuir ionic emission

8: mixed Taylor-Langmuir ionic and spacecharge limited emission

## Accessing particles data

### Many functions are available to access particles data:

```
 position: getx(), gety(), getz()
 velocites: getvx(), getvy(), getvz()
 momentum/mass: getux(), getuv(), getuz()
 tranverse angles (x-velocity/z-velocity etc): getxp(), getyp()
 gamma inverse: getgaminv()
 particle identification number: getpid()
 x-x' and y-y' statistical slopes of the distribution: getxxpslope(), getyypslop()
```
## Examples:

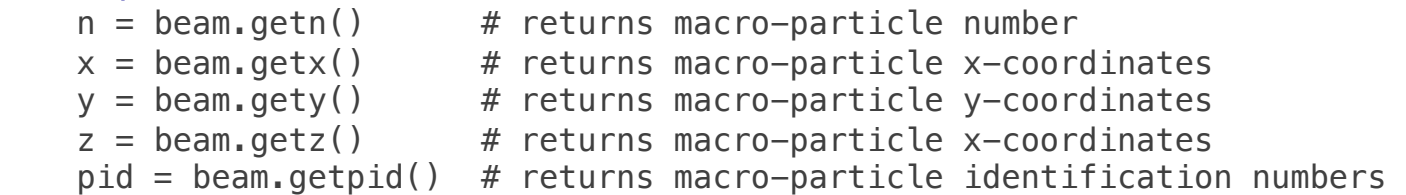

## Many arguments are available for downselection of particles based on positions, etc:

```
beam.getx(zl=0.,zu=0.1) # returns x-coordinates for 0 \le x \le 0.1 see documentation of selectparticles() for complete description
```
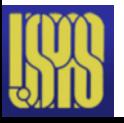

## Simulation mesh

### Setting the mesh extents:

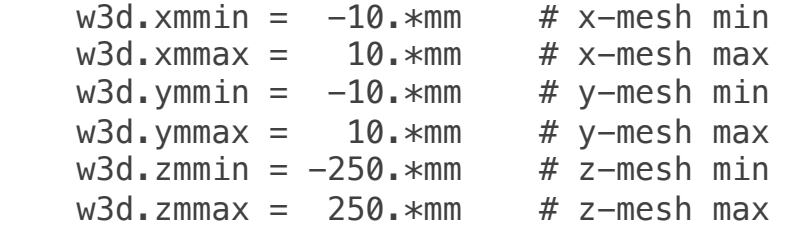

### Setting the number of meshes:

 $w3d.nx = 200$  # size of x-mesh, mesh points are  $0, \ldots, nx$  $w3d.py = 200$  # size of y-mesh, mesh points are  $0, \ldots, ny$  $w3d.nz = 1000$  # size of z-mesh, mesh points are  $0, \ldots, nz$ 

### The cell sizes are automatically computed during the call to generate():

```
 >>> generate()
 >>> w3d.dx, w3d.dy, w3d.dz
 (0.0001, 0.0001, 0.0005)
```
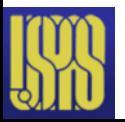

## **Boundary conditions**

### Boundary conditions for the fields:

w3d.bound0 # lower z-mesh  $w3d$ .boundnz # upper z-mesh  $w3d$ .boundxy # transverse  $x-y$ 

 **Valid values:** Dirichlet, Neumann, periodic. In addition, for the Maxwell solver: openbc (uses the Perfectly Matched Layer).

### Boundary conditions for the particles:

 top.pbound0 # lower z-mesh top.pboundnz # upper z-mesh top.pboundxy  $#$  transverse  $x-y$ 

**Valid values:** absorb, reflect, periodic.

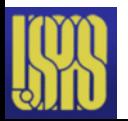

## Field solvers

### Various field solvers are available in Warp:

#### **# multigrid Poisson solvers** fieldsolvers.multigrid.MultiGrid3D() # 3-D geometry fieldsolvers.multigridRZ.MultiGrid2D() # 2-D x-z geometry fieldsolvers.multigridRZ.MultiGridRZ() # 2-D r-z geometry

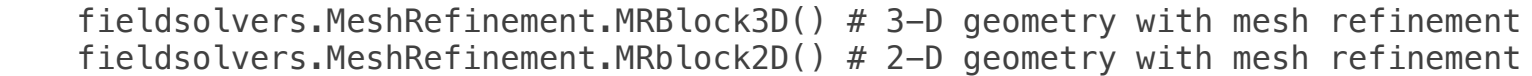

 fieldsolvers.multigridRZ.MultiGrid2DDielectric() # solver in 2-D with variable # dielectric constant (serial only)

#### **# multigrid Magnetostatic solvers**

fieldsolvers.magnetostaticMG.MagnetostaticMG() # solver in 3-D geometry fieldsolvers.MeshRefinementB.MRBlockB() # solver in 3-D geometry with mesh refinement

#### **# electromagnetic Maxwell solvers**

 fieldsolvers.em3dsolver.EM3D() # 3-D, 2-D x-z/r-z, r-z+azimuthal decomposition fieldsolvers.em3dsolverFFT.EM3DFFT() # spectral (FFT-based) solver in 3-D and 2-D x-z EM3DPXR() # 3-D, 2-D x-z using optimized PICSAR library (available via PICSAR)

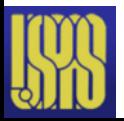

## Field solvers usage

### Multigrid Poisson solver:

 solver = MultiGrid3D() registersolver(solver)

### Multigrid Poisson solver with mesh refinement:

```
solver = MRBlock3D()solver.addchild(mins=...,maxs=...,refinement=[2,2,2]) # add refinement level 1
 solver.children[0].addchild(mins=...,maxs=...,refinement=[2,2,2]) # add ref. level 2
 registersolver(solver)
```
#### Electromagnetic Maxwell solver:

```
solve = FM3D() # 3D solver
 registersolver(solver)
solver = EM3D(1 2dzx=True) # 3D solver
 registersolver(solver)
solver = EM3D(12drz=True) # axisymmetric RZ solver
 registersolver(solver)
solver = EM3D(circ m=1) # axisymmetric RZ solver + first azimuthal dipole mode
 registersolver(solver)
```
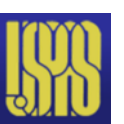

## Internal conductors

## Many primitives can be combined to define internal conductors

#### **Cylinders:**

```
Cylinder (radius,length,theta=0.,phi=0.,...)
Zcylinder (radius,length,...)
ZCylinderOut (radius,length,...)
ZCylinderElliptic (ellipticity,radius,length,...)
ZCylinderEllipticOut (ellipticity,radius,length,...)
ZRoundedCylinder (radius,length,radius2,...)
ZRoundedCylinderOut (radius,length,radius2,...)
Xcylinder (radius,length,...)
XCylinderOut (radius,length,...)
XCylinderElliptic (ellipticity,radius,length,...)
XCylinderEllipticOut (ellipticity,radius,length,...)
Ycylinder (radius, length,...)
YCylinderOut (radius,length,...)
YCylinderElliptic (ellipticity,radius,length,...)
YCylinderEllipticOut (ellipticity,radius,length,...)
Annulus (rmin,rmax,length,theta=0.,phi=0.,...)
Zannulus (rmin,rmax,length,...)
ZAnnulusElliptic (ellipticity,rmin,rmax,length,...)
```
#### **Planes/Rectangles:**

```
Plane (z0=0.7zsign=1,theta=0.7phi=0.7...)Xplane (x0=0.,xsign=1,...)
Yplane (y0=0.,ysign=1,...)
Zplane (z0=0.,zsign=1,...)
Box (xsize,ysize,zsize,...)
```
#### **Cones:**

```
Cone (r_zmin,r_zmax,length,theta=0.,phi=0.,...)
Cone (r_zmin,r_zmax,length,...)
ZConeOut (r_zmin,r_zmax,length,...)
ConeSlope (slope, intercept, length, theta=0.,phi=0.,...
ZConeSlope (slope,intercept,length,...)
ZConeOutSlope (slope,intercept,length,...)
```
#### **Others:**

```
Sphere (radius,...)
ZElliptoid (ellipticity,radius,...)
ZTorus (r1,r2,...)
ZGrid (xcellsize,ycellsize,length,thickness,...)
Beamletplate (za,zb,z0,thickness,...)
CADconductor(filename,voltage,...)
```
#### **Surfaces of revolution:**

```
ZSrfrvOut (rofzfunc,zmin,zmax,...) / XSrfrvOut (rofxfunc,xmin,xmax,...) / YSrfrvOut (rofyfunc,ymin,ymax,...)
ZSrfrvIn (rofzfunc,zmin,zmax,...) / XSrfrvIn (rofxfunc,xmin,xmax,...) / YSrfrvIn (rofyfunc,ymin,ymax,...)
ZSrfrvInOut (rminofz,rmaxofz,...) / XSrfrvInOut (rminofx,rmaxofx,...) / YSrfrvInOut (rminofy,rmaxofy,...)
ZSrfrvEllipticOut (ellipticity,rofzfunc,zmin,zmax,rmax,...)
ZSrfrvEllipticIn (ellipticity,rofzfunc,zmin,zmax,rmin,...)
ZSrfrvEllipticInOut (ellipticity,rminofz,rmaxofz,zmin,zmax,...)
```
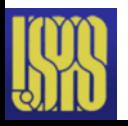

23

## Internal conductors properties & usage

### The internal conductors may have the following properties:

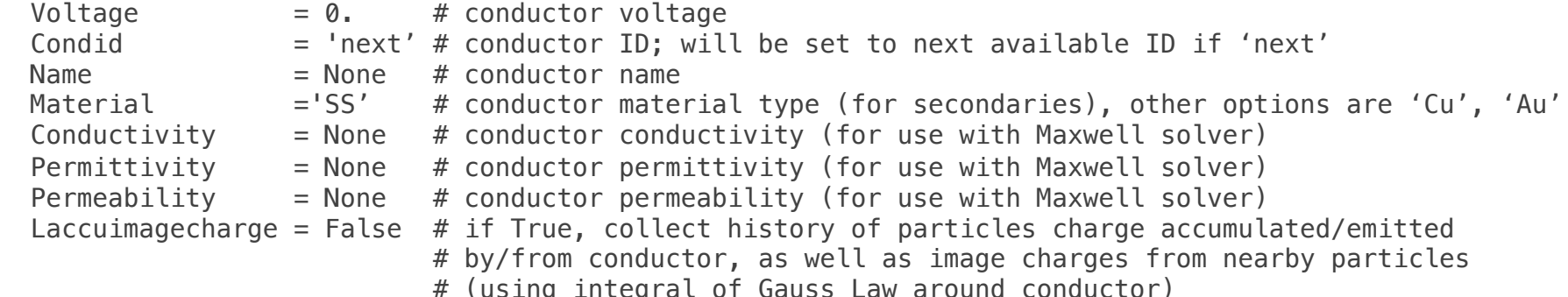

### Examples:

```
 # --- addition of two conductors 
z1 = ZCylinder(0.1, 1.0, zcent=-0.5, voltage=-1.*keV)z2 = ZCylinder(0.12, 1.0, zcent=+0.5, voltage=+1.*keV)zz = z1 + z2 installconductor(zz)
```
#### **# --- substraction of two conductors**

```
souter = Sphere(radius=1., voltage=1.)
 sinner = Sphere(radius=0.8,voltage=souter.voltage,condid=souter.condid) # conductors must have same ID
 shollow = souter – sinner
```
#### **# --- intersection of two conductors**  $zz = ZCylinder(0.1, 1.0, voltage=10.*keV)$  yy = YCylinder(0.1,1.0,voltage=zz.voltage,condid=zz.condid) # conductors must have same ID installconductor(zz**\***yy)

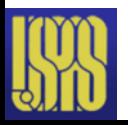

## Internal conductors as a surface of revolution

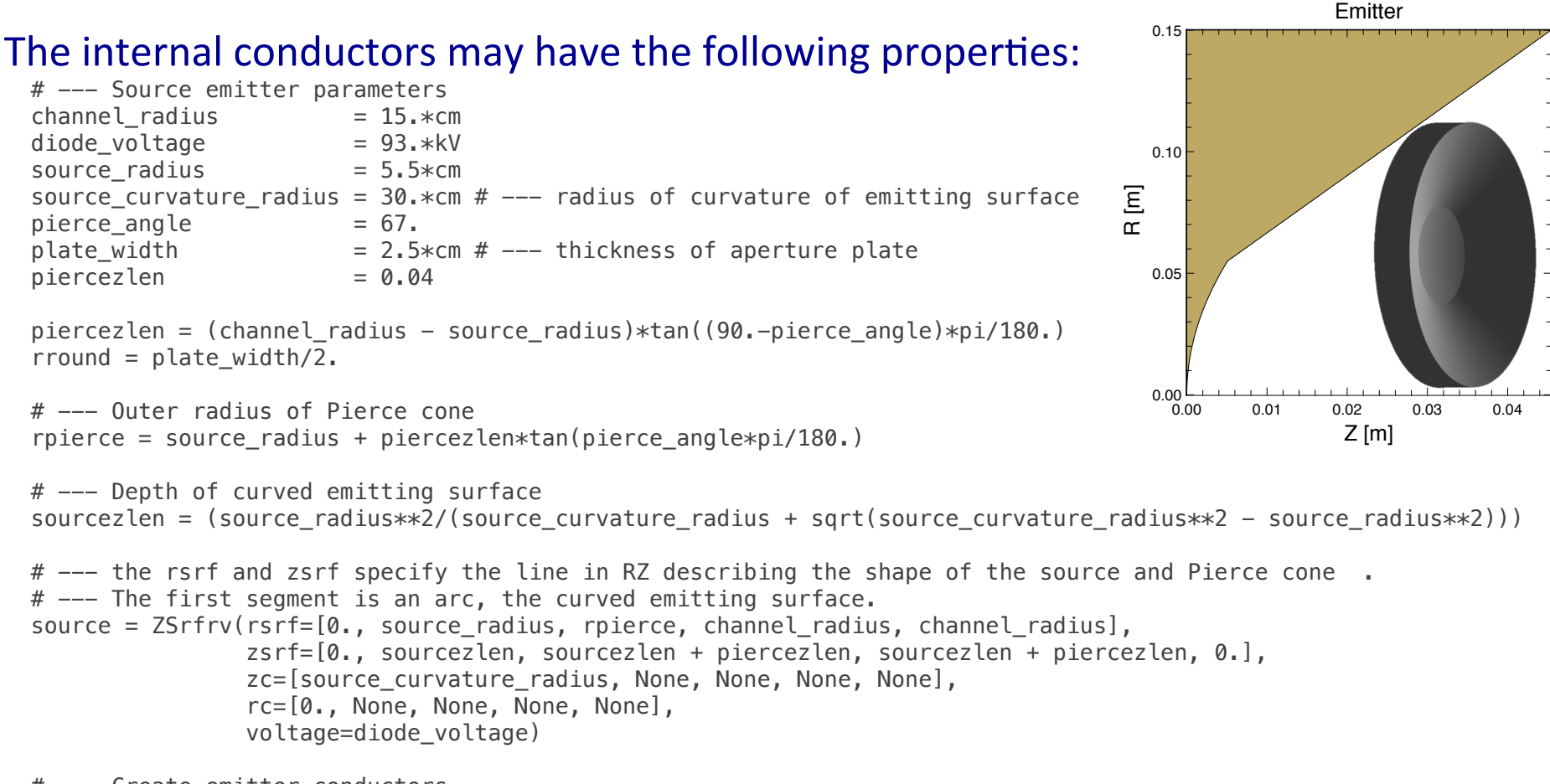

```
 # --- Create emitter conductors
 installconductor(source, dfill=largepos)
```
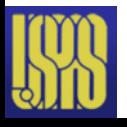

## Lattice

The easiest and most elegant way to setup a lattice in Warp uses a MAD-like syntax.

### List of lattice elements:

- $Drft()$  # drift  $Bend()$  # bend
- Dipo() # dipole
- Quad() # quadrupole
- Sext() # sextupole
- $Accl()$  # accelerating gap
- $Hele()$  # hard edge multipole
- Emlt() # electric multipole
- Mmlt() # magnetic multipole
- Bgrd() # gridded B-field
- Pgrd() # gridded E-field

### Usage:

```
qf =Quad(l=10.*\text{cm},db= 1.5,ap=3.*\text{cm}) # focusing magnetic quadrupole
qd = Quad(1=10.*cm, db=-1.5, ap=3.*cm) # defocusing magnetic quadrupole
dd = Drft(1=5.*cm,ap=3.*cm) # drift
fodo1 = qf + dd + qd + dd # 1 FODO section
s1 = 10*fodo * section 1 is a repetition of 10 fodo1
 ...define s2 # define section 2
...define s3 # define section 3
lattice = s1+s2+s3 \qquad \qquad \# the lattice is the sum of the 3 sectionsmadtowarp(lattice) \# converts MAD-like lattice into Warp native format and initializes
```
#### or

getlattice(file)  $\#$  reads MAD lattice from file, converts and initializes # (not all MAD files are readable without tweaking file or Warp reader)

Note: Maps elements also exist for quads, bends, drifts and RF kicks.

Help: latticedoc()

26

## Lattice (native formulation)

### The native lattice element syntax is as described here.

### List of lattice elements:

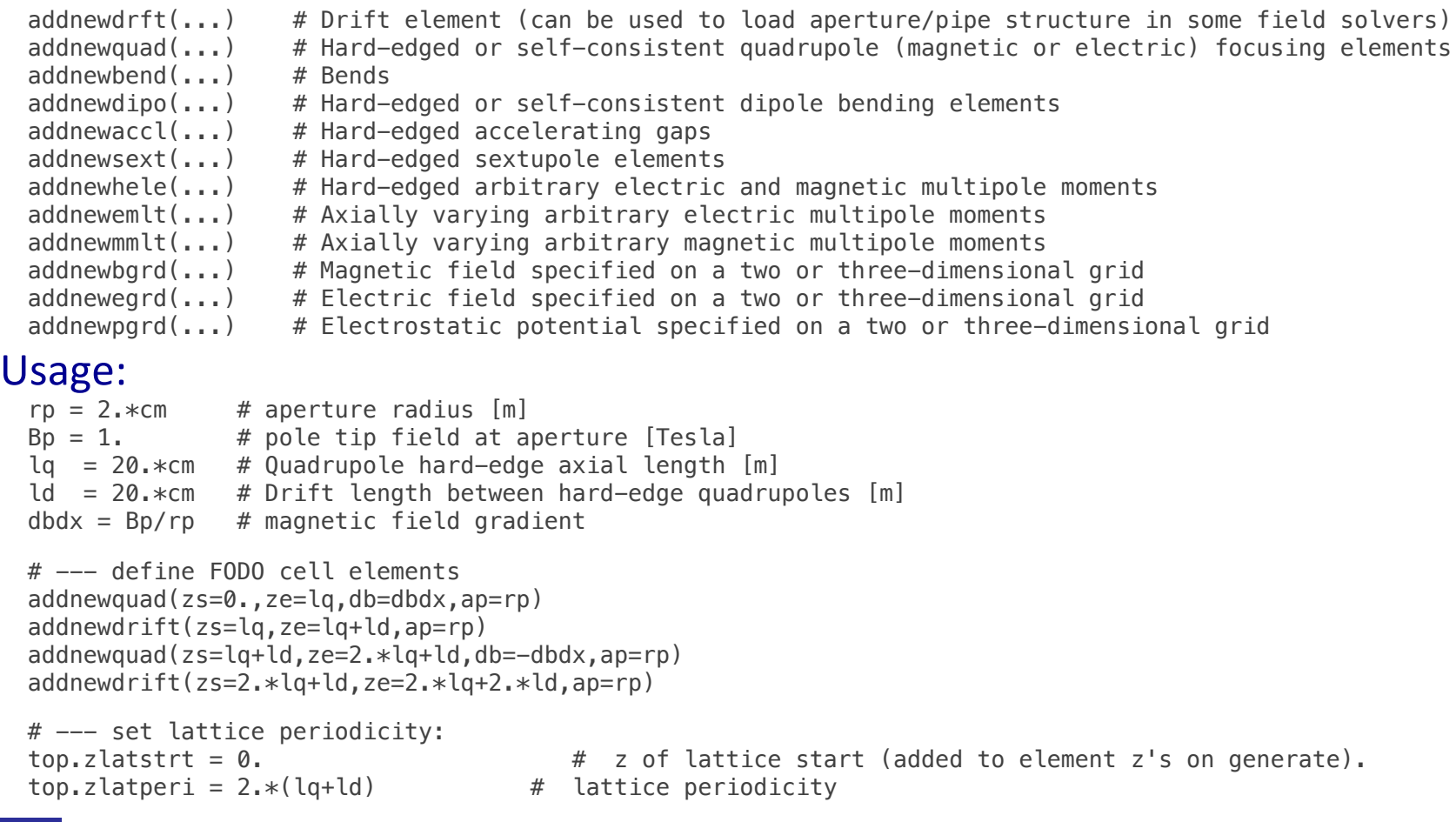

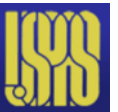

Note: http://warp.lbl.gov/home/how-to-s/lattice/time-dependent-lattice-elements for setting time-dependent elements. The setting time-dependent elements.

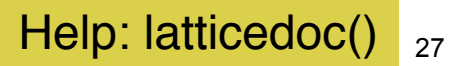

## **Stepping**

The main stepping is performed by calls to the function step: step(nstep)

## The user can add functions to be called before and after step:

```
 @callfrombeforestep # installs next function to be called automatically before a step
 def myplotfunc1():
```
...

```
 @callfromafterstep # installs next function to be called automatically after a step
 def myplotfunc2():
```
...

### Example

```
plotfreq = 100 # --- frequency of plotting
 @callfromafterstep
 def myplotfunc():
    if top.it%plotfreq==0: # --- execute only every plotfreq time steps
       beam.ppzx() # --- plot ZX projectionfma() \# \leftarrow save plot and clear for next plot
```
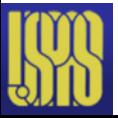

## **Plotting basics**

Generic plotting subroutines: type doc(subroutine) for list of options

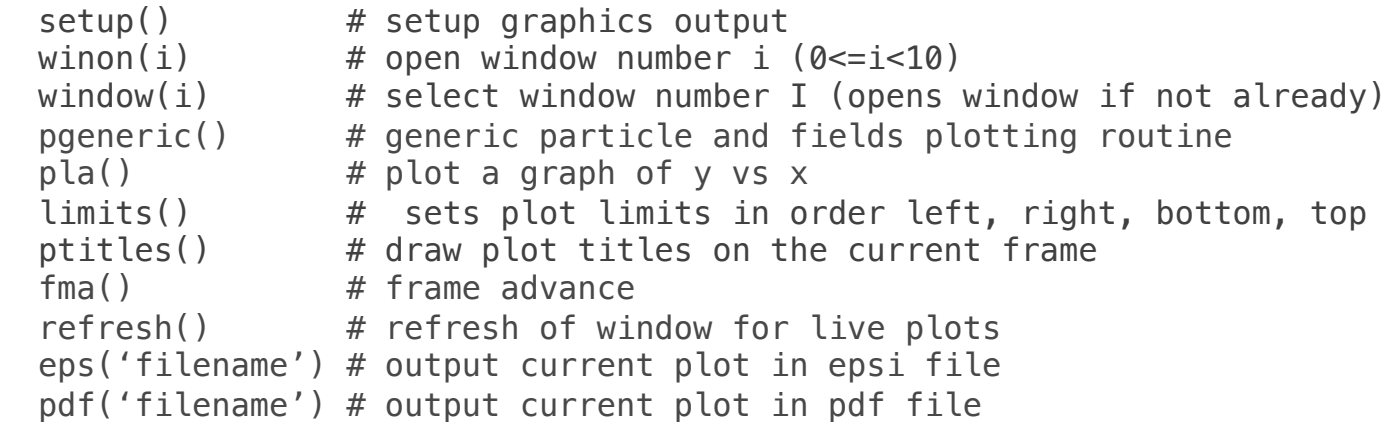

## Viewing file:

```
 gist myfile.cgm # open graphic output file
 gist commands: 
 f (or F) - Forward one frame b (or B) - Backward one frame
 10f - Forward 10 frames F - Forward n frames
  10b - Backward 10 frames B - Backward n frames
                                   10n - Set n to 10 (10 is the default)
  r - Redraw current frame
 q - Goto first frame G - Goto last frame
```
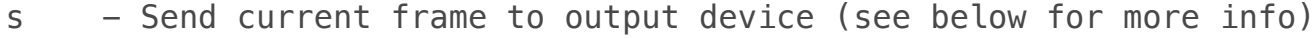

 $q - 0$ uit

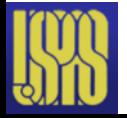

## Plotting particles

### Particle projection examples:

beam.ppxy()  $#$  --- projection in X-Y beam.ppxvx()  $#$  --- projection in X-Vx beam.pptrace()  $#$  --- Plots X-Y, X-X', Y-Y', Y'-X' in single page

## List of all projections:

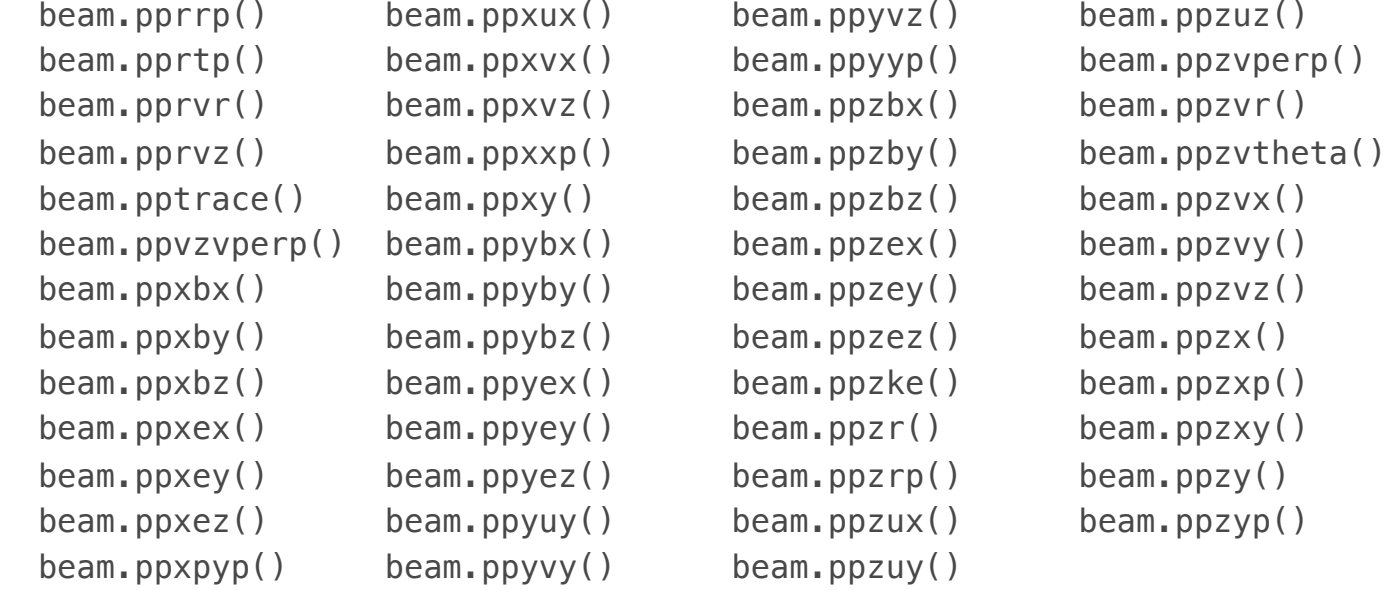

## History plots:

 Many history plots (vs time or vs z) are available histplotsdoc()  $#$  --- list of available plots  $h$ pdoc()  $#$  --- list of possible arguments

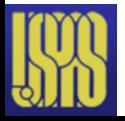

## Plotting fields (electrostatic)

## List of all projections:

 Plots contours of charge density (rho) or electrostatic potential (phi) or self E fields in various planes.

```
pcrhozy(), pcrhozx(), pcrhoxy() # charge density
pcphizy(), pcphizx(), pcphixy() # scalar potential
 pcselfezy(), pcselfezx(), pcselfexy() # self electric field
pcjzy(), pcjzx(), pcjxy() # current density
pcbzy(), pcbzx(), pcbxy() # magnetic field
pcazy(), pcazx(), pcaxy() # vector potential
```
- 
- 
- 
- 
- 
- 

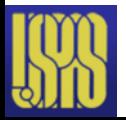

## Plotting fields (electromagnetic)

## Main functions:

```
em = EMSD()# --- plotting electric field components in x, y, r, theta, z
 em.pfex(); em.pfey(); em.pfer(); em.pfet(); em.pfez()
# --- plotting magnetic field components in x, y, r, theta, z
 em.pfbx(); em.pfby(); em.pfbr(); em.pfbt(); em.pfbz() 
# --- plotting current deensity components in x, y, r, theta, z
em.pfix(); em.pfiy(); em.pfir(); em.pfit(); em.pfiz()
 # --- plotting charge density
 em.pfrho()
```
## Options (in addition to those of ppgeneric):

- l transpose=false: flag for transpose of field
- direction=None: direction perpendicular to slice for 2-D plot of 3-D fields  $(0='x', 1='y', 2='z')$
- slice=None: slice number for 2-D plot of 3-D fields (default=middle slice)

## Examples:

```
 # --- plotting of Ez in plane Z-X
em.pfez(direction=1, l_tranpose=1)
 # --- plotting of Ex in plane X-Y
 em.pfex(direction=2)
```
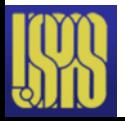

## Saving/restarting/retrieving

## Saving/restarting Warp simulations:

dump()  $\#$  dumps simulation in external file restart('filename') # restart simulation from file

## Saving/retrieving data in external binary files:

```
# --- saving
 fout = PWpickle.PW("save.pkl")
 fout.var = var
 fout.close()
 # --- retrieving
 fin = PRpickle.PR("save.pkl")
var = fin.var fin.close()
```
By default, binary files use Python pickle format. Other formats (e.g. hdf5) are available. 

Saving in the new PIC I/O standard OpenPMD is also possible with the electromagnetic PIC solver.

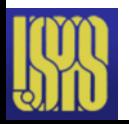

## Command line options

### Saving/restarting Warp simulations:

-p, --decomp npx npy npz # Specify the domain decomposition when running in parallel. # The npx, npy, and npz are the number of domains along the  $x$ ,  $y$ , # and z axes. Note that npx\*npy\*npz must be the same as the total # number of processors.

 --pnumb string # Specify the runnumber to use, instead of the automatically incremented # three digit number. Any arbitrary string can be specified.

### Example when running in parallel:

 $#$  --- run on 64 cores, with decomposition of 4 in x, 2 in y and 8 in z, with mpi4py mpirun  $-$ np 64 python myscript.py  $-p$  4 2 8

### User specified line arguments:

```
import warpoptions # --- first import warpoptions module
 # --- add arguments
warpoptions.parser.add_argument('--radius',dest='radius',type=float,default=0.)
warpoptions.parser.add argument('--volt',dest='voltage',type=float,default=0.)
from warp import * \# --- import Warp
radius = warpoptions.options.radius
 voltage = warpoptions.options.voltage
```
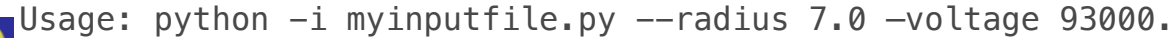

# More infos

## Warp website: http://warp.lbl.gov

## Publications:

A. Friedman, R. H. Cohen, D. P. Grote, S. M. Lund, W. M. Sharp, J.-L. Vay, I. Haber, and R. A. Kishek "Computational Methods in the Warp Code Framework for Kinetic Simulations of Particle Beams and Plasmas"

*IEEE Trans. Plasma Sci.* vol. 42, no. 5, p. 1321 (2014)

http://dx.doi.org/10.1109/TPS.2014.2308546.

J.-L. Vay, D. P. Grote, R. H. Cohen, A. Friedman "Novel Methods in the Particle-In-Cell Accelerator Code-Framework Warp" *Comput. Sci. Disc.* 5 014019 (2012) http://dx.doi.org/10.1088/1749-4699/5/1/014019.

David P. Grote, Alex Friedman, Jean‐Luc Vay, and Irving Haber "The WARP Code: Modeling High Intensity Ion Beams" *AIP Conf. Proc.* 749, pp. 55-58 (2004) http://dx.doi.org/10.1063/1.1893366.

Alex Friedman, David P. Grote, and Irving Haber "Three‐dimensional particle simulation of heavy‐ion fusion beams" *Phys. Fluids B* 4, 2203 (1992) http://dx.doi.org/10.1063/1.860024.

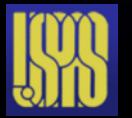

More at http://warp.lbl.gov/home/publications.